# **Jak zrobić grawitację?**

Grawitacja – z czym się nam zwykle kojarzy? Że, gdy podskoczymy, to zaraz spadniemy? Że ważymy tyle, a tyle kilogramów? Od nieco ponad trzystu lat wiemy, że wszystko to, co na niebie rządzi się takimi samymi prawami, jak na ziemi i że wszystkie obiekty na ziemi i w kosmosie się nawzajem przyciągają (Newton). Wiemy również, choć nie dla wszystkich jest to zrozumiałe, że grawitacja jest skutkiem zakrzywienia czasoprzestrzeni przez masywne obiekty (Einstein).

Czy możemy prostymi metodami "zrobić sobie grawitację", zasymulować ją na komputerze i policzyć, jak właściwie ona działa? Okazuje

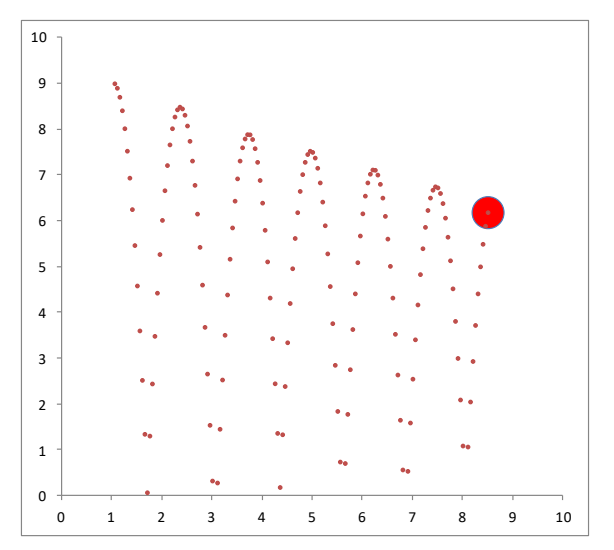

się, że jest to dość proste! Wykorzystamy arkusz kalkulacyjny i elementarną wiedzę z zakresu fizyki i matematyki.

### **FIZYKA**

### **Prędkość**

Wszyscy doskonale znamy wzór na obliczanie szybkości:

$$
v=\frac{s}{t}
$$

Aby policzyć szybkość samochodu trzeba podzielić przebytą drogę przez czas przejazdu. Na przykład do Krakowa jest 120 km i dotarliśmy tam w 2 godziny – więc jechaliśmy 60 km/h – średnio.

Nieco rozwinięta forma poprzedniego równania ma postać:

$$
v=\frac{s_k-s_p}{t}
$$

a po przekształceniu:

$$
s_k = s_p + v \cdot t
$$

Za pomocą tego wzoru możemy obliczyć, jak daleko zajedzie samochód *sk*, który początkowo znajduje się od nas w odległości *s<sup>p</sup>* i porusza się z szybkością *v* w czasie *t*.

### **Przyspieszenie**

Bardzo podobny wzór stosujemy do wyliczenia przyspieszenia:

$$
a=\frac{\dot{v}}{t}
$$

Aby rozwinąć szybkość od zera 100 km/h samochód potrzebuje 5 sekund. Jakie ma przyspieszenie? Siedząc w samochodzie, który przyspiesza odczuwamy siłę, która nas "wbija w fotel". Podobnie jest podczas hamowania – siła "wyrywa nas" do przodu.

Podobnie jak z poprzednim wzorem, dokonamy matematycznych przekształceń w równaniu na przyspieszenie i otrzymamy:

$$
v_k = v_p + a \cdot t
$$

#### **Grawitacja**

Tyle matematyki, a teraz fizyka. Od czasów Newtona wiemy, że wszystkie ciała się przyciągają i jeśli wyrzucimy do góry jabłko, to po jakimś czasie spadnie na ziemię. Jeśli popatrzymy na podróżujące do góry jabłko, to możemy dostrzec, że leci coraz wolniej. Gdy spada – leci coraz szybciej. Okazało się, że przyspieszenie, z jakim zwalnia lub przyspiesza jabłko jest stałe i wynosi około 9,8 m/s.

W naszym poprzednim wzorze zajdzie tylko niewielka zmiana – pojawi się litera *g* oznaczająca przyspieszenie ziemskie

$$
v_k = v_p + g \cdot t
$$

### **Opór powietrza**

Gdyby wiatr nie wiał w twarz, byłoby nam o wiele lżej iść, szybciej dojechalibyśmy samochodem do pracy i części rakiety kosmicznej nie byłyby narażone na działanie wysokich temperatur.

Nasze teoretyczne równania możemy uzupełnić o dodatkowe elementy związane z wszelkimi oporami, które występują w czasie ruchu. Wystarczy, że w każdej chwili pomniejszymy prędkość poruszania się obiektów o jakiś niewielki czynnik.

$$
v_k = v_p \cdot op\acute{o}r
$$

### **Odbicia sprężyste**

Gumowa piłka odbija się od ziemi i znów leci w górę. Z matematycznego punktu widzenia nic trudnego – zmieniamy szybkość lotu na przeciwną.

$$
v_k=-v_p
$$

Jeśli to będzie kulka z mniej sprężystego materiału, za każdym razem powinna się odbić mniej i podróżować z mniejszą szybkością – matematycznie, to kolejny współczynnik:

$$
v_k = -v_p \cdot spr
$$

I to już wszystko, co powinniśmy wiedzieć na temat ruchu ciał w polu grawitacyjnym, aby w miarę rzetelnie je zasymulować.

## **INFORMATYKA**

### **Równania ruchu**

Połączmy zdobytą wiedzę w jedną całość. Gdy rzucamy przedmiotami, strzelamy z armaty, albo wylatujemy rakietą w kosmos mamy do czynienia z tym samym zjawiskiem – przyciąganiem ziemskim. Chcąc opisać ruch dowolnego z tych obiektów (kamień, armata, rakieta) możemy użyć opisanych wyżej matematycznych równań. I jeszcze jedna tylko uwaga – wygodniej się liczy, jeśli opiszemy ruch osobno w poziomie (oś X) i w pionie (oś Y).

W poziomie poruszamy się ruchem jednostajnym – rzuciliśmy kamień i już leci sam z tą samą szybkością. W pionie mamy dodatkowo do czynienia z przyciąganiem ziemskim – w każdej chwili szybkość wzrasta.

Równania matematyczno-fizyczne, to jedna strona medalu – trzeba je jeszcze w odpowiedni sposób przekazać maszynie, która za nas policzy i narysuje. Równania przyjmą teraz postać, która z punktu wiedzenia matematyka jest zła, ale komputery radzą sobie z nią doskonale.

$$
x = x + v_x \cdot t
$$
  
\n
$$
y = y + v_y \cdot t
$$
  
\n
$$
v_y = v_y + g \cdot t
$$
  
\n
$$
v_x = v_x \cdot op \text{or}
$$
  
\n
$$
v_y = v_y \cdot op \text{or}
$$
  
\n
$$
v_y = -v_y \cdot spr
$$

To co z lewej strony znaku równości liczone jest na początku, a po wyliczeniu wpisywane do tego co po prawej stronie – komputerom nie przeszkadza to, że jest to ta sama zmienna.

## **ARKUSZ**

Teraz wystarczy pokazać komputerowi, jak ma rysować. Z tak prostymi równaniami poradzi sobie dowolny system do programowania, więc nie będzie też problemów, żeby to zrobić na arkuszu kalkulacyjnym – moim ulubionym programie.

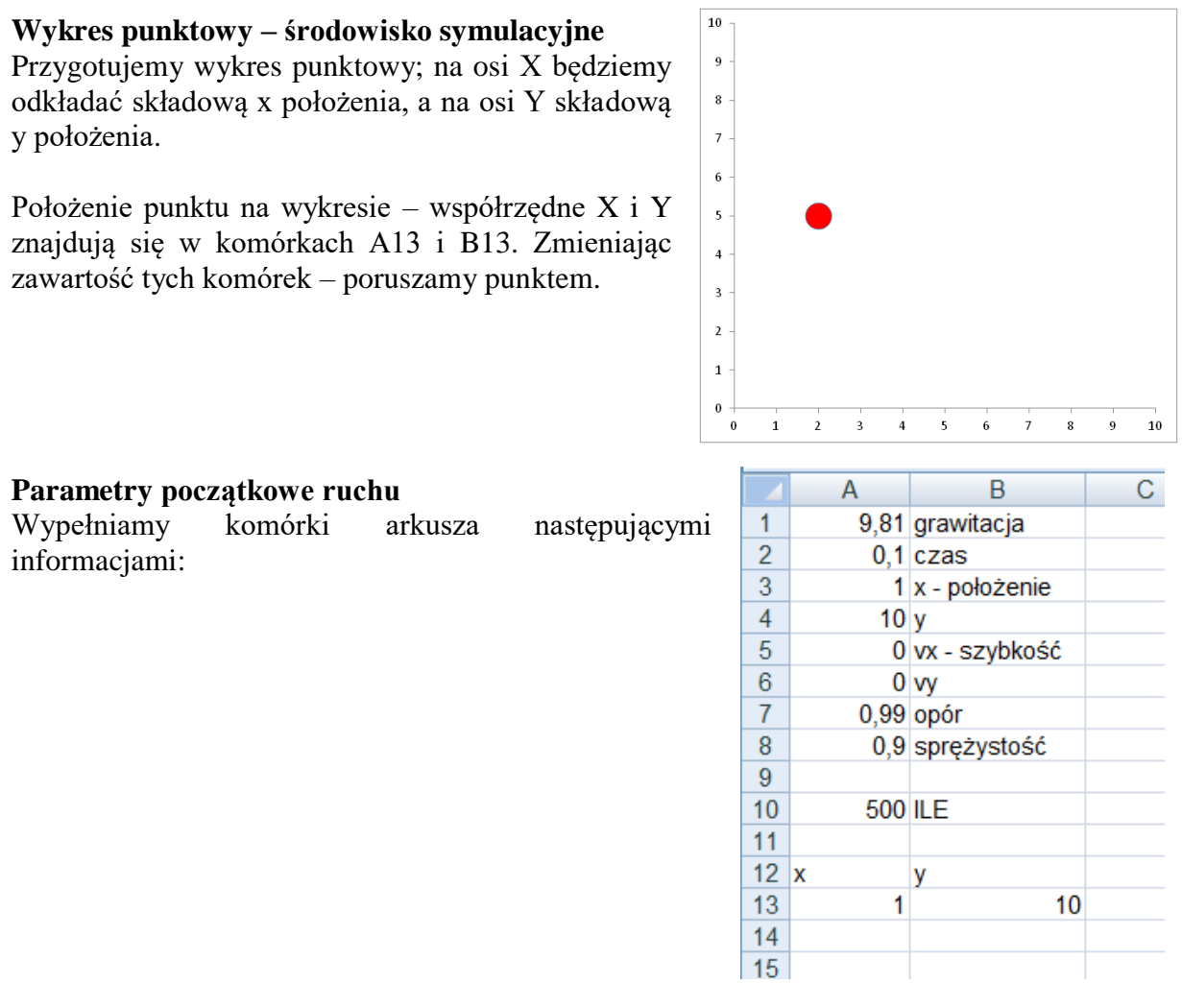

### **Wykres punktowy – środowisko symulacyjne**

### Wybieramy z menu: *Zakładka Wstawianie – Wykresy – Punktowy*

Pojawi się puste okno wykresu, które uzupełnimy za chwilę niezbędnymi informacjami.

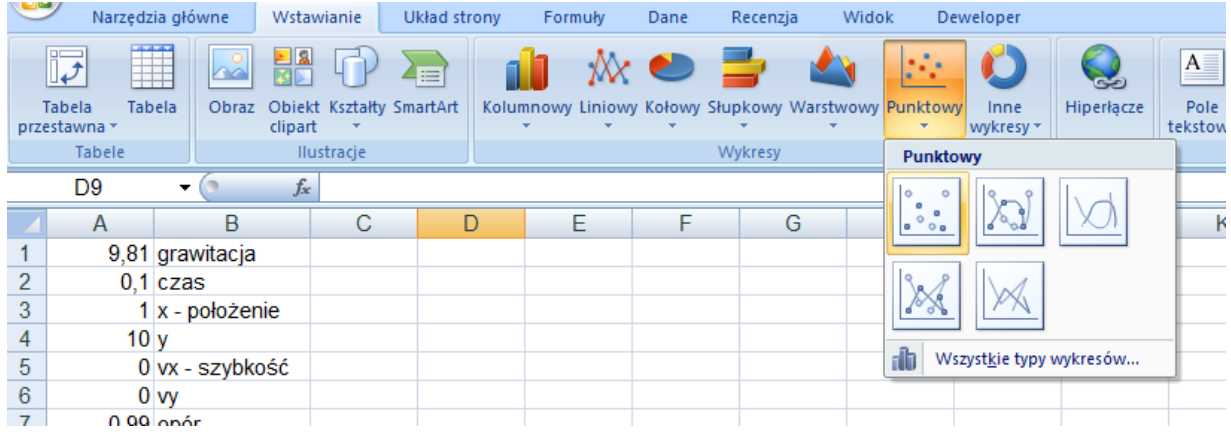

### **Dane do wykresu**

Klikamy w okienko wykresu prawym przyciskiem myszki i wybieramy *Zaznacz dane*, a następnie przycisk *Dodaj*

Wpisujemy do okienka Edytowanie serii następujące informacje:

*Nazwa serii: np. "obiekt" Wartość X serii: Arkusz1!\$A\$13 Wartość Y serii: Arkusz1!\$B\$13*

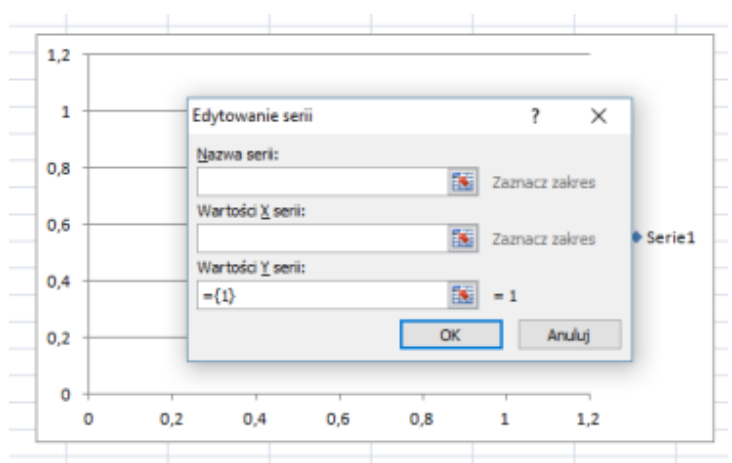

a następnie zatwierdzamy dane klikając w przycisk OK (dwa razy)

### **Osie wykresu**

Klikamy prawym przyciskiem myszki w pionową oś wykresu i wybieramy polecenie *Formatuj oś*, a następnie ustawiamy *Minimum (0), maksimum (10) i jednostkę główną (1)*:

W identyczny sposób ustawiamy oś poziomą.

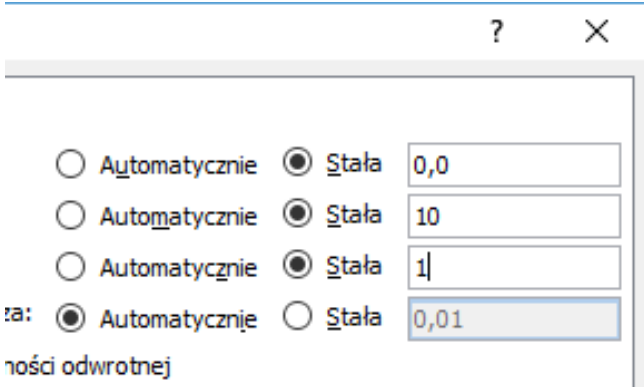

Możemy jeszcze usunąć linie poziome, tytuł i opis serii danych oraz ustawić wymiary, aby nasz wirtualny świat był bardziej kwadratowy.

### **Punkt na wykresie**

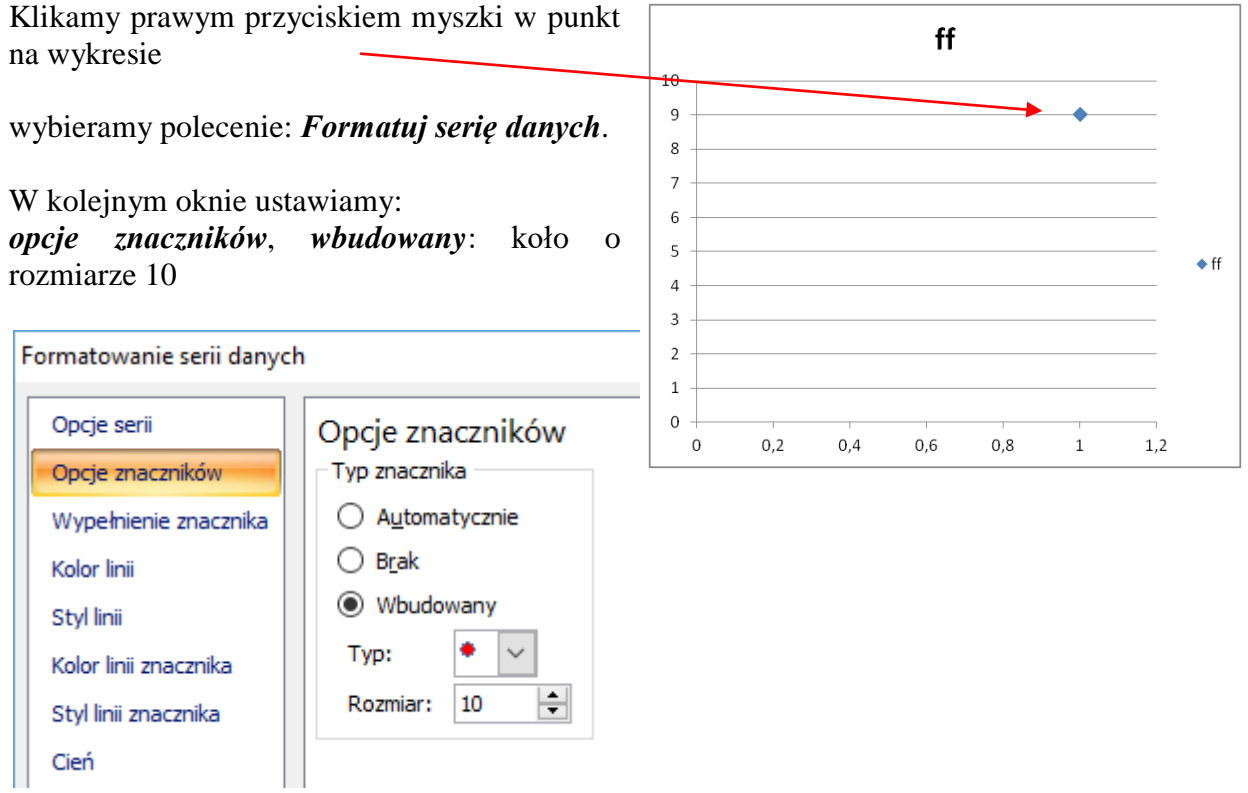

## **PROGRAM**

Zmieniając dane w komórkach A13 i A14 zmieniamy położenie punktu na wykresie. Co zrobić, żeby te wartości zmieniał automatycznie komputer i robił to zgodnie z opisanymi wcześniej wzorami? Należy napisać prosty program komputerowy!

### **Edytor VB**

Uruchom Microsoft Visual Basic – kombinacja *ALT+F11*

Kliknąć podwójnie w "Arkusz 1 (Arkusz 1)". Otworzy się okno edytora, gdzie będziemy mogli wpisać program.

### **Program**

Skopiować i wkleić do okna programu poniższy zestaw instrukcji:

```
Sub grawitacja()
 g = Range('A1")t = Range('A2")x = Range("A3")y = Range("A4")vx = Range(''A5")vy = Range(''A6")opor = Range('A7")spr = Range("A8")ile = Range("A10")For i = 1 To ile
   x = x + vx * ty = y + vy * tvy = vy - g * t vy = vy * opor
    If y \le 0.3 Then vy = -(vy + g * t) * sprRange("A13") = xRange("B13") = yRange("A10") = i
    Calculate
  Next i
End Sub
```
#### **Opis programu**

```
g = Range ("A1") - pobieramy zawartość komórki A1 do zmiennej "g"
For i = 1 To ile - petla główna – zakręci się "ile" razy
…
Next i
x = x + v x * t - równania ruchu – wyliczamy kolejne położenia punktu
If y \leq 0.3 Then vy = -(vy + q * t) * spr - odbicie sprezyste - promień piłki=0.3Range ("A13") = x - wyliczone położenia punktu zapisujemy w komórkach
```
### **Uruchomienie programu**

Wracamy do okna arkusza kalkulacyjnego

Naciskamy kombinację klawiszy ALT+F8, a następnie ENTER

Pętla zakręci się odpowiednią ilość razy, w tym czasie do komórek A13 i B13 wstawiane będą wyliczone współrzędne punktu, co zostanie natychmiast odzwierciedlone na wykresie kulka wykona kilka odbić.

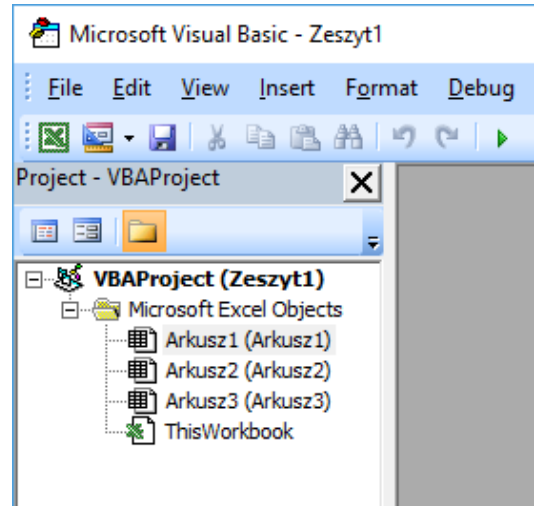

### **GRAWITACJA - RZUTY**

Kilka przykładowych zestawów parametrów, za pomocą których można zasymulować typowe rzuty rozpatrywane na wszystkich lekcjach fizyki.

### **swobodny spadek –wysokości 9, szybkość początkowa 0**

- 9,81 grawitacja
- 0,01 czas
- 1 x położenie
- 9 y
- 0 vx szybkość
- $0$  vv
- 0,99 opór
- 0 sprężystość
- 250 ile

### **rzut pionowy – wysokość 0,3, szybkość pionowa 15**

- 9,81 grawitacja
- 0,01 czas
- 1 x położenie
- 0,3 y
- 0 vx szybkość
- 15 vy
- 0,99 opór
- 0 sprężystość
- 250 ile

### **rzut poziomy – wysokość 5, szybkość pozioma 5**

- 9,81 grawitacja
- 0,01 czas
- 1 x położenie
- 5 y
- 5 vx szybkość
- 0 vy
- 0,99 opór
- 0 sprężystość
- 250 ile

### **rzut ukośny – szybkość pozioma 5 szybkość pozioma 10**

- 9,81 grawitacja
- 0,01 czas
- 0 x położenie
- 0,3 y
- 5 vx szybkość
- 10 vy
- 0,99 opór
- 0 sprężystość
- 250 ile

# **drgania niegasnące – opór 1, sprężystość 1**

- grawitacja
- $0,1$  czas
- 1 x położenie
- 
- $\begin{matrix} 9 & y \\ 0 & vy \end{matrix}$
- 0 vx szybkość<br>0 vy
- $\begin{matrix} 0 & y \\ 1 & 0 \end{matrix}$
- 1 opór<br>1 spreż 1 sprężystość
- 500 ile

# **drgania gasnące**

- grawitacja
- 0,1 czas
- 1 x położenie
- 9 y
- 0 vx szybkość
- $\begin{matrix}0 & vy\\0,99 & op\end{matrix}$
- 
- 0,99 opór<br>0,98 spręż sprężystość
- 500 ile

# **skacząca piłeczka**

- 9,81 grawitacja<br>0,1 czas
- czas
- 1 x położenie
- 9 y
- 1 vx szybkość
- 
- 0 vy<br>0,99 opór  $0,99$ <br> $0,98$
- sprężystość
- 250 ile